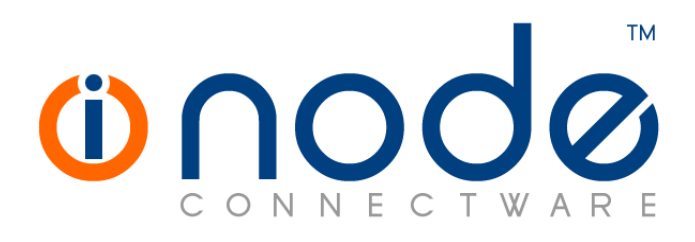

# **iNODE™ v1.8.2 release notes**

**Release Notes** 

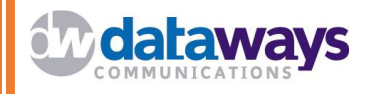

**© 2014 Dataways Communications iNODE™ Release 1.8.2 July 2014** 

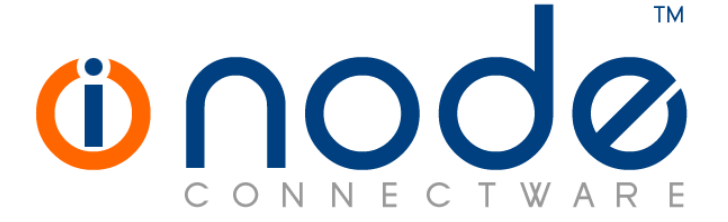

#### **iNODE™ Release 1.8, Published July 2014. Copyright 2001-2014 Dataways Communications S.A.**

#### **Copyright**

Copyright © 2014 Dataways Communications S.A. This document is published and the foregoing notice is affixed to protect Dataways Communications S.A. in the event of inadvertent publication.

All rights reserved. No part of this document may be reproduced in any form, including photocopying or transmission electronically to any computer, without prior written consent of Dataways Communications S.A.

This product includes software developed by the OpenSSL Project for use in the OpenSSL Toolkit (http://www.openssl.org/)

#### **Trademarks**

The Dataways name and logo and the iNODE™ Connectware name and logo are trademarks or registered trademarks in Greece and other countries. Linux is a registered trademark of Linus Torvalds. All other trademarks are properties of their respective holders.

# **TABLE OF CONTENTS**

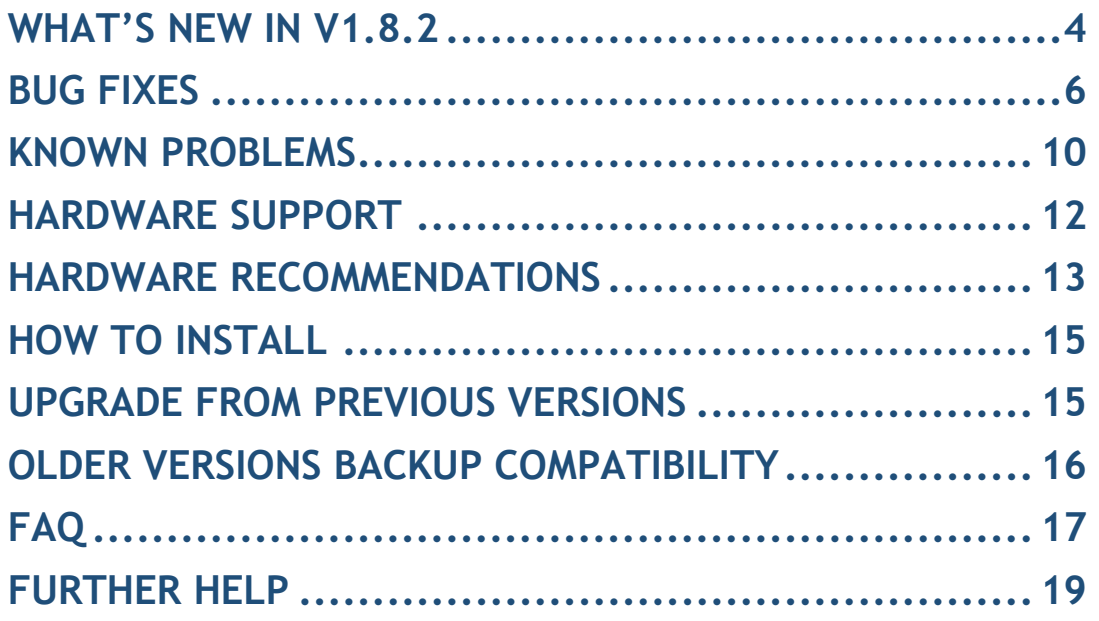

# **What's new in v1.8.2**

This release contains new features, bug fixes and enhancements. Below you can find more details on the resolved bugs and the new features.

There are 28 bug fixes and 6 new features.

This release is available to all existing and new customers with a valid support contract.

For more details you can view the online help or ask your Reseller.

# *New Features and Enhancements*

This release has many new features and enhancements and these are listed below.

#### • **#1358 - Additional storage devices supported in file server.**

It is now possible to use a secondary disk or an external usb storage device as additional space on the file server. Each filesystem stored on a partition on these devices can be assigned to a sharepoint. This feature is mostly useful in cases where large amounts of data are backed up frequently, since local storage can be much faster than a network storage.

This is the list of supported filesystems:

- ext2
- ext3
- ext4
- reiserfs
- vfat (fat16/fat32)
- ntfs

ext3 or ext4 are highly recommended in order to support all file server features. Other filesystems may have restrictions.

**Important note**: The process of partitioning and formatting of the filesystems must be performed in advance before connecting storage device to the system.

#### • **#1445 - Access to services via secure ports can now be enforced.**

Services like IMAP, POP3, LDAP and GroupWare can be accessed through a secure port, provided we have selected a certificate that is used for encrypting the traffic between the client and server. When enforcing access through the secure port, the non-secure port becomes unavailable, and HTTP traffic is automatically redirected to the secure https port (9234 -> 9235, 9236 -> 9237). This option is also available for

the administrative web interface. It is advised to enable this option where possible in order to prevent transmission of sensitive information over the network.

Note that the setting for the secure web interface is by default enabled, so, right after the update you should be automatically redirected to the secure version of the administrative interface (port 9235 HTTPS).

#### • **#1547 - Antispam engine updated.**

Antispam engine (Spamassassin) gets updated to version 3.4.

#### • **#1566 - Custom messages for rejected emails.**

Until now it was possible to block receiving email from specific emails or delivering email to specific emails, through the use of email blacklists (Configuration :: E-Mail Service :: E-Mail Blacklists). It is now also possible to also provide a custom error message that will reach the sender through the DSN (Delivery status notification)

#### • **#1570 - Secure File transfer protocols.**

It is now possible to use both SFTP (SSH FTP) and FTPS (FTP secure/SSL). In order to activate these protocols, a certificate must be selected for use on the FTP server (Configuration :: File Service :: FTP Settings). After selecting a certificate, SFTP is available on port 9222 and FTPS on port 990.

### • **#1587 - Support for web proxy NTLM authentication when set up as a domain controller.**

When the file server is set up as a domain controller, it is now possible for users of the domain, to authenticate to the proxy server using NTLM authentication. This is automatically performed by the browsers, when the user is a domain user logged on a machine that has joined the domain. Users can be authenticated this way without the requirement of typing a username and password every time the browser starts.

# **Bug fixes**

This release also includes several bug fixes.

As we always do with the previous version patches, the patches of previous version 1.8.1 have been included in this release. Below is the list of included patches:

- Patch Notes number 181-001
- Patch Notes number 181-002
- Patch Notes number 181-003
- Patch Notes number 181-004
- Patch Notes number 181-005

The bug fixes included in this release are the following:

- **#196 Bogus PPTP/L2TP VPN connections visible in Monitoring.**  This could happen in cases where multiple VPN connections dropped at the same time.
- **#1063 Some email accounts that were not allowed are now available for use.**

The list of emails that were restricted: bin

daemon games nobody uucp decode

### • **#1536 - Network issues related to Broadcom Tigon 3 family of ethernet cards.**

Several issues (mostly slowdowns of HTTP and HTTPS traffic passing through the card) have been identified to be related to TCP offloading which is activated by the network driver for these cards. This option is now disabled during startup when the related driver (tg3) is loaded.

# • **#1544 - Issues with special characters in fax identifier.**

When creating a new modem and entering special characters, like "&", in the fax identifier field, the fax identifier would get truncated right before that special character.

# • **#1545 - Fax sender in FAX Send Queue.**

In "Monitoring :: Fax Service :: Send Queue" the Sender field now contains the sender information provided by the fax client that was used to submit the fax job. A new field "Owner" provides the username of the owner of the submitted job.

#### • **#1552 - Fax protocol data not always escaped correctly.**

Comments related to fax documents may not be displayed correctly when they contain some special characters. Special characters are now properly escaped.

• **#1553 - Fax users cannot get administrative access when using the fax admin password.** 

Use of the FAX admin password is no longer available. This feature has been replaced by the fax administrative group. Choose one of the existing user groups as the fax administrative group. Users that are members of this group will automatically have administrative rights when accessing the documents on the fax server. To grant fax administrative rights to a user, just make that user member of this group.

#### • **#1554 - Quota check after updating.**

Previous updates, on systems with file server quota enabled, could cause them to suffer from a delay after the first reboot, due to a filesystem quota check process. This update should not cause any such problem.

• **#1555 - Fax management interface confusion when logged in on both user and administrative web interface.** 

The administrative interface would only display the fax documents that should be visible to the user interface. Administrative interface should now display all fax documents, as expected.

• **#1559 - CPU usage increasing on systems with very frequent user authentications.** 

Systems that have very frequent user authentications (large number of users) could suffer from an increasing CPU utilisation. Authentication processing has been redesigned to be very lightweight.

• **#1560 - License warning on first page.** 

In some cases, a warning about license agreement incompliance and a "database is locked" error message could be displayed on the first page. This message should no longer appear.

### • **#1563 - Error deleting routing entries for the same network.**

Trying to delete a routing entry for a network, when there are multiple routing entries for this network, with different gateways, would fail with an error message. This should work now, without a problem.

### • **#1564 - Downloading large log files could fail.**

When trying to download a log file from "Maintenance :: Log Maintenance" that would normally exceed a few 100s of MBs, would cause a delay that would result in a failed download, where the downloaded file has 0 size. Download now starts instantly, and completes without a problem.

• **#1571 - Delays on POP3 connections when both secure (POP3S) and** 

#### **plain POP3 connections are used.**

This delay is a bit random and could cause clients to timeout when trying to connect.

#### • **#1572 - IPSec connections with name that starts with a digit fail.**

When creating an IPSec connection with a name that starts with a digit, the connection fails. It is no longer possible to have connections with names that start with a digit.

#### • **#1573 - Actions repeating on pages with autorefresh.**

When performing some actions on pages that are automatically refreshed, could cause these actions to be automatically repeated. As an example this could happen on the "Monitoring :: VPN Service :: PPTP/L2TP Status" when dropping a VPN connection.

### • **#1578 - VPN related routing entries assigned to default gateway interface.**

Routing entries that have the remote VPN server or VPN client IP as gateway, should not be active while no VPN connection is active. In versions 1.8.0b and 1.8.1 this is not the case. The routing entries would appear active, having the correct gateway, but would appear on the internet interface.

### • **#1579 - Restoring users' home directories from a file server backup would not restore them correctly.**

The restore process would appear to finish correctly, but the files would not be restored. This is now fixed.

### • **#1583 - IPSec connections history page issues.**

Multiple IPSec connections dropping at the same time could cause malformed data to be stored in the IPSec connections history, causing errors when displayed. This should be now fixed. IPSec connections are now properly logged.

#### • **#1584 - Excessive Fax Server notifications for FAX master**

The fax server would always send fax job notifications to the email set as the FAX master, even when the notification setting is set to "errors", which should send an email only when there was an error.

### • **#1586, 1588 - Improvements and bug fixes in the Domain Machines page.**

UI improvements and bug fixes on the Configuration :: File Service :: Domain Machines page.

• **#1590 - Added support for SMB signing on CIFS mounted sharepoints.**  Domain Controllers sharing folders via CIFS require SMB signing. Mounting on previous versions without signing would cause the following

error message: "CIFS VFS: Server requires packet signing to be enabled in /proc/fs/cifs/SecurityFlags". SMB signing is now available as part of the authentication protocol, when editing a CIFS mounted sharepoint.

#### • **#1591 - Email validation improvement.**

Improved email validation used in several forms. It was possible to enter some forms of invalid email.

### • **#1593 - FAX rerouting not working.**

FAX rerouting (forcing outgoing FAX documents to be sent using a specific modem) would not work in case the authentication backend is other than the local system authentication backend.

### • **#1597 - PPTP VPN user locking not working.**

After three failed authentication attempts on PPTP VPN, for security reasons, the user attempting to connect to the VPN server gets blocked, by disabling the user's VPN access. This feature was not working on version 1.8.1.

### • **#1598 - Scoreboard file missing**

Monitoring :: File Service :: Current FTP Access form would display an error message if no ftp connection has ever been established.

#### • **#1599 - Static user IP setting for PPTP,L2TP/IPSec VPN ignored**

The static IP setting for users connecting to PPTP or L2TP/IPSec VPN was ignored when the authentication backend was LDAP or Active Directory. VPN users were assigned an IP from the dynamic IP pool. The user's static VPN IP is now respected in all cases.

#### • **#1606 - Rotation of older incremental backup set files not working**

When a backup task is configured as incremental and backup files are automatically rotated, deleting files of older backup sets fails with the message "Incremental backup set filebackup SIxxxxxxxx taskname xxx. dat was not found!". Failing to delete older backup files could cause available space to be exhausted, and consequent backups to fail. Older backup sets that have remained on the server must be manually deleted.

# **Known Problems**

Known problems in this release are:

• **Services that do not support external authentication backends.** 

There are some services that do not support the new authentication backends. This is mainly the content delivery service (rsync). Content delivery service has absolutely no support for other backends, so in all cases, the local user database should be used for authenticating to it.

### • **HTTP Upload or Download file size limit.**

The maximum upload file size in web interface form is limited to 2GB. This could be a problem if you want to restore a fax backup which is greater than 2GB in size. In such a case you need to upload the backup via a File Server Share point or via System FTP service. System FTP is available on port 9221. The same credentials as in administrative web interface can be used.

### • **Maximum FileAV check filesize is 2GB.**

File Server Antivirus service will not scan for viruses in files that are more than 2GB in size.

#### • **AVM Fritz!Card PCI Fax reception.**

We've noticed that there are reception only problems in cases where AVM Fritz!Card PCI board is used from the Fax Server. Such problems noticed only from some Fax machines (some Xerox models). These fax machines cannot sent fax to AVM Fritz!Card at all. On these cases the Fax Server will receive the message "Error no fax data was received" on real time log. We recommend using Active ISDN boards or external Fax/modems for production.

### • **Random Fax preview problems.**

Rarely in some cases may be not possible to preview a fax document. This problem may occur randomly with error "File does not begin with '%PDF-'" (BUG#256).

### • **Per sender/recipient Mail Statistics may be incorrect.**

There is a known problem on mail server statistics page where per sender or per recipient statistics may be incorrect. (BUG#268).

• **Some Real-time log lines may be not shown.**  In certain cases involving rapid generation of log entries, some lines may be not shown in real-time log view (BUG#303).

### • **Shared Printer Drivers are not accessible by SMB Print Clients.**

Client printer drivers are not accessible by SMB clients as defined by Client Driver Administrator.

- **Dialogic DIVA Server and AVM Fritz!Card PCI Fax conflicts.**  Do not use Dialogic Diva Server board together with AVM Fritz!Card PCI on the same system. They are conflicting on kernel CAPI stack.
- **Dialogic DIVA Server boards cannot be used for data connections.**  Due to Dialogic Diva Server boards driver changes you cannot use them for data calls yet.
- **NFS remote sharepoint write performance.**  Slow performance may be experienced during writing to NFS share simultaneously by two processes (BUG#402).
- **User export file limitation.**

User export and import have been implemented using JSON format. Existing export files exported from earlier iNODE™ versions are not currently supported in UI's user import process. (BUG#1433).

# **Hardware Support**

iNODE™ v1.8.2 has support for modern UEFI systems.

For a complete report of supported hardware please refer to the iNODE™ v1.7.0 Release Notes available for download from our web site.

# **Hardware Recommendations**

The minimum and recommended hardware requirements to run iNODE™ v1.8.2 is shown on the following matrix.

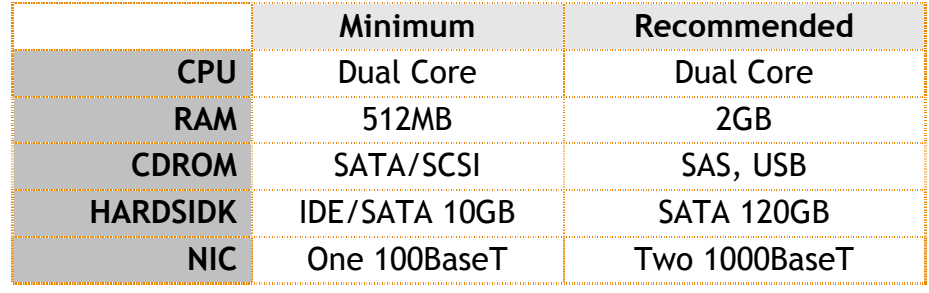

**Note:** iNODE™ v1.8.2 has been tested on the VMWare and Citrix XenServer hypervisor environments.

As a general guide for memory requirements on your system you can consult the following matrix:

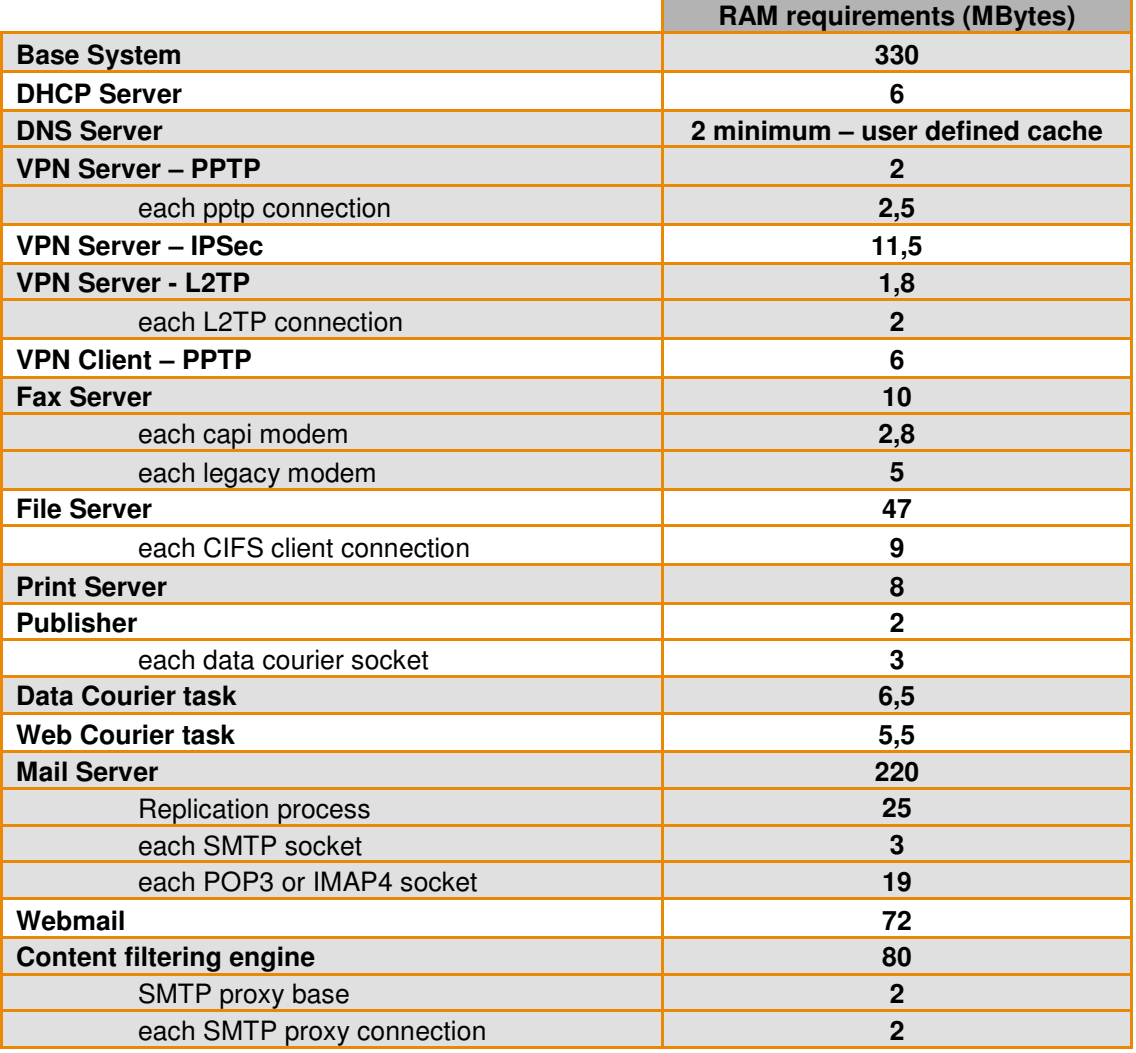

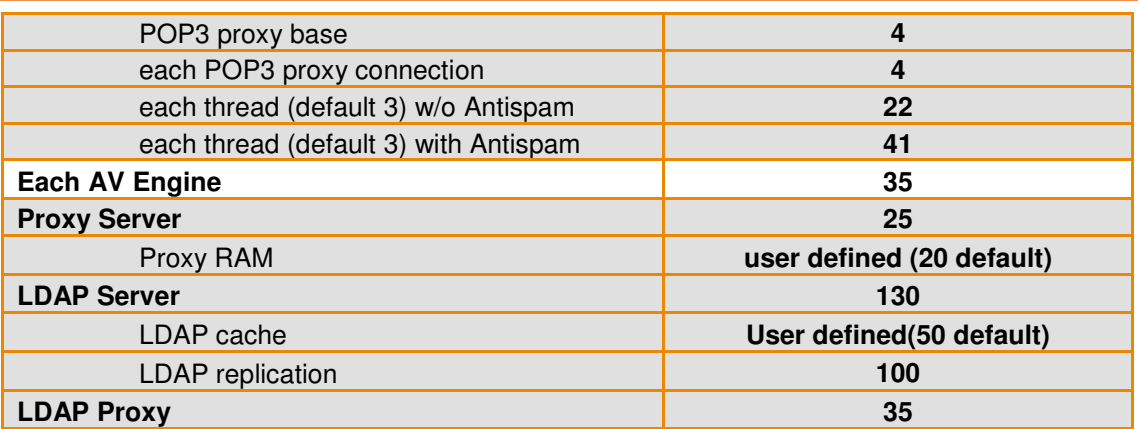

# **How to install**

iNODE™ v1.8.2 installation is a straight forward procedure with minimum skills required. The installation process will start after booting from the Installation CD. There are some questions about correct time/date and about hard disk preparation. The installation process will take about 15 minutes to complete. You can find more information in the iNODE™ Quick start Guide.

# **Upgrade from previous versions**

**ATTENTION: BEFORE PROCEEDING TO AN UPGRADE DO NOT FORGET TO TAKE A SYSTEM & DATA BACKUP ON THE RUNNING iNODE™ SYSTEM.** 

iNODE™ v1.8.2 upgrade from previous release v1.8.1 is available for download on the website. The system requirements are at least 512MB total physical RAM and 8GB free hard disk space. Otherwise proceed to a clean-up of logs and File server files to free up disk space or upgrade RAM before doing the software upgrade. Total upgrade time including reboot will be about 10 minutes in the worst case.

On successful upgrade the system will be automatically rebooted.

**Note:** During update from 1.8.1 to 1.8.2, any patches released, that apply to version 1.8.1 are included in the 1.8.2 update and are installed automatically. It is not required to manually install any of these patches.

# **Older versions backup files compatibility**

**ATTENTION: ALL BACKUP FILES ARE DESIGNED FOR DISASTER RECOVERY AND CAN BE USED FOR RESTORE PURPOSES. AFTER A RESTORE YOU WILL RECOVER THE FUNCTIONALITY TO THE LAST STATE JUST BEFORE THE BACKUP OPERATION. AS A GENERAL RULE YOU SHOULD NOT RESTORE ANY BACKUP FROM OLDER iNODE™ VERSIONS!** 

The Restore operations on iNODE™ v1.8.2 accepts backup files according to the following matrix:

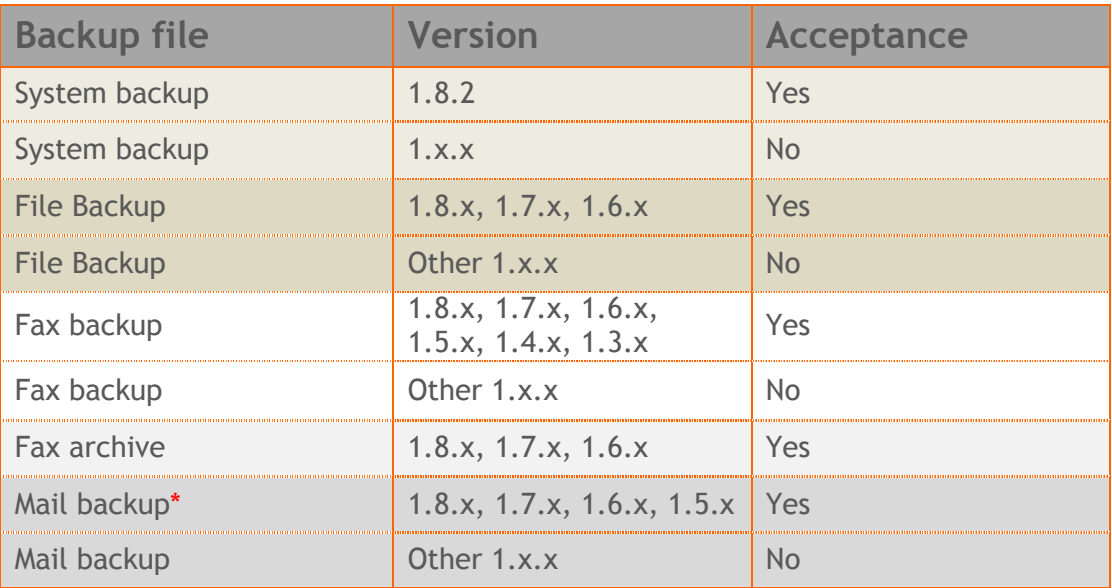

\* You cannot restore a backup from release 1.8.1 or later to earlier versions before 1.8.1.

# **FAQ**

### **About Installation**

**Q:** *What is the minimum hardware requirements in order to install iNODE™?* 

**A:** Please see on Hardware Recommendations section above

**Q:** *Do I need to have Linux skills in order to install iNODE™?* 

**A:** Not at all. iNODE™ is a software package for novice administrators. You need to boot from the Installation CD. So, you need to set the appropriate PC BIOS booting sequence. After boot up there are only a few simple questions about system clock and hard disk preparation.

**Q:** *Can I have iNODE™ and other Operating System co-resident on the same PC?* 

**A:** No. iNODE™ will use all system resources during normal operation. If you need to install it for demo purposes into your mobile PC you can install it as a virtual machine by using known virtual PC environments.

**Q:** *Can I use Installation CD to upgrade from an existing earlier iNODE™ release?* 

**A:** No. By using Installation CD a fresh installation will be applied to the installed system. If you need to retain your previous settings you need to perform the upgrade via iNODE™ web interface or you should configure them manually.

**Q:** *Will my settings remain intact during upgrade from an existing earlier iNODE™ release?* 

**A:** Yes. Your current settings and operating data will be retained.

#### **Q:** *Is it possible to install iNODE™ on a RAID system or a SCSI hard disk?*

**A:** Yes. iNODE™ supports installation on IDE P-ATA, SATA/SATAII or SCSI, SAS, RAID, SAN disk storage. You should check your storage system against the Hardware Support section above. New storage drivers are constantly added. Please contact technical support for assistance on using an unsupported storage driver; such drivers are usually validated and officially included in later software updates. Software RAID Controller (common embedded RAID controllers) is not currently supported.

#### **Q:** *Is it possible to make a copy of the iNODE™'s hard disk?*

**A:** No. iNODE™'s hard disk cannot be copied to another hard disk. The only way is to reinstall it via Installation CD. We do not recommend installations via disk cloning. Always use the standard installation procedure.

iNODE™ Connectware 17 July 2014

#### **Q:** *I have the installation CD. Can I install it and use it for trial purposes?*

**A:** The iNODE™'s installation CD is the same whether you have purchased the iNODE™ system or you are installing it for trial or demo purposes. Once installed and configured through the startup wizard the system will operate for 30 days. If you decide to purchase the system then you can contact your local reseller or the manufacturer.

#### **Q:** *My network interface has failed. Can I replace it?*

**A:** Yes. Once the new network interface has been installed you will have to contact your reseller and ask for an activation key.

**Q:** *I have installed iNODE™ on XenServer and I need to install XenTools in order to be optimized. How I can proceed?*

A: If you have a valid contract you should contact iNODE™ Helpdesk and ask for help on how to paravirtualize (PV) iNODE™. iNODE™ automatically install PV IO drivers during start up and you do not need to install XenTools. By running iNODE™ in PV mode it uses optimized IO drivers and is designed to run optimally on this environment.

#### **General Questions**

#### **Q:** *How can I obtain an Installation CD?*

**A:** You can download the ISO image via Download section of the web site (http://www.inode.gr/support\_downloads.php). Also it is possible to ask for a Demo CD by sending an email to democd at inode.gr.

#### **Q:** *What is included in the INODE™ support contract?*

**A:** It includes all software updates and support through the reseller that iNODE™ was purchased from.

#### **Q:** *I have problems with the installation procedure. Where can I get help?*

**A:** All support services are offered through the reseller network which is certified from the manufacturer. Through the certified reseller you can get all the assistance you might need. In case there is a major problem the reseller can contact the manufacturer and together they can give a solution to your problem.

**Q:** *Am I able to download the sources of OSS used by iNODE™?* 

**A:** Yes. You can download all OSS used on iNODE™ from Download section of http://www.inode.gr.

# **Further Help**

You can obtain further help and documentation on iNODE™ website **http://www.inode.gr** or by contacting to your Reseller directly.

Also if you have a valid support contract you can contact Dataways at:

#### Dataways Communications S.A.

75, Kanari Str. - GR-54453 Thessaloniki - Greece Email: support@inode.gr Tel :  $+30.2310953953$ Fax: : +30.2310953963

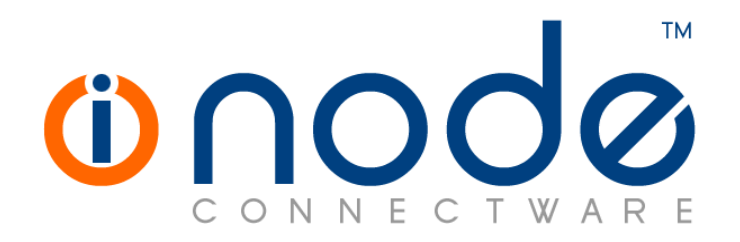

© 2014 Dataways Communications S.A.

75, Kanari Str. – GR54453 Thessaloniki – Greece Tel. +30.2310 953953 Fax +30.2310 953963 e-mail info@inode.gr

**© 2014 Dataways S.A. All Rights Reserved**  iNODE™ Connectware names and logo are registered trademarks of Dataways Communications S.A. All other referenced trademarks and names belong to their respective owners. Doc Rev1.1 May 2014